# Presentation Modeling Part III:

Using Autodesk Inventor <u>Level: Introduction</u> Sequence Group Tasks Camera

#### Tweak Sequence

- Tweak Groups
- Tasks / Cameras

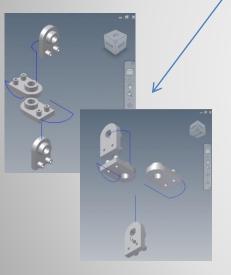

|              | 4 FirstDemo:2<br>5 FirstDemo:3<br>6 FirstDemo:3<br>7 FirstDemo:4<br>8 FirstDemo:4 | Tweak (3.500 in )<br>Tweak (-180.00 deg )<br>Tweak (3.500 in )<br>Tweak (-180.00 deg )<br>Tweak (3.000 in ) |
|--------------|-----------------------------------------------------------------------------------|----------------------------------------------------------------------------------------------------|
| equence      |                                                                                   |                                                                                                    |
| Component    | Tweak Value                                                                       |                                                                                                    |
| FirstDemo: 1 | Tweak (-180.00 deg )                                                              |                                                                                                    |
| FirstDemo:1  | Tweak (3.000 in )                                                                 |                                                                                                    |
| FirstDemo:2  | Tweak (-180.00 deg )                                                              |                                                                                                    |
| FirstDemo:2  | Tweak (3.500 in )                                                                 |                                                                                                    |
| FirstDemo:3  | Tweak (-180.00 deg )                                                              |                                                                                                    |
| FirstDemo:3  | Tweak (3.500 in )                                                                 |                                                                                                    |

Tweak (-180.00 deg )

Tweak (3.000 in )

FirstDemo:1

FirstDemo:2

### **0. INTRODUCTION**

Animation Sequence

Sequence

2

2

3

FirstDemo:4 FirstDemo:4

2/17/2014 Inventor - Presentations Plus -jcS

Tweak (-180.00 deg )

Tweak (-180.00 deg

Tweak (3.000 in

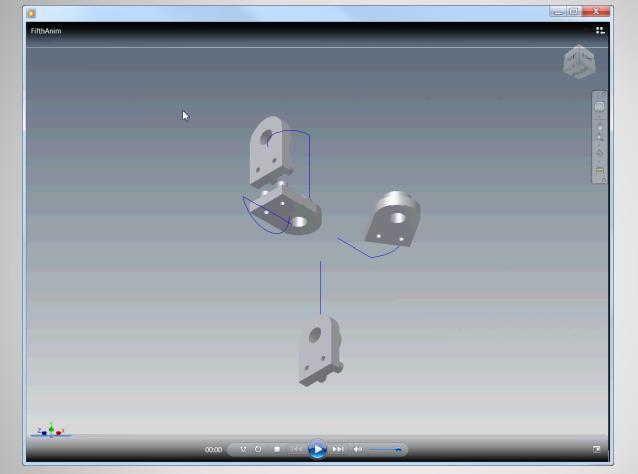

Linked to animation

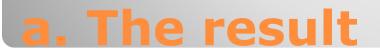

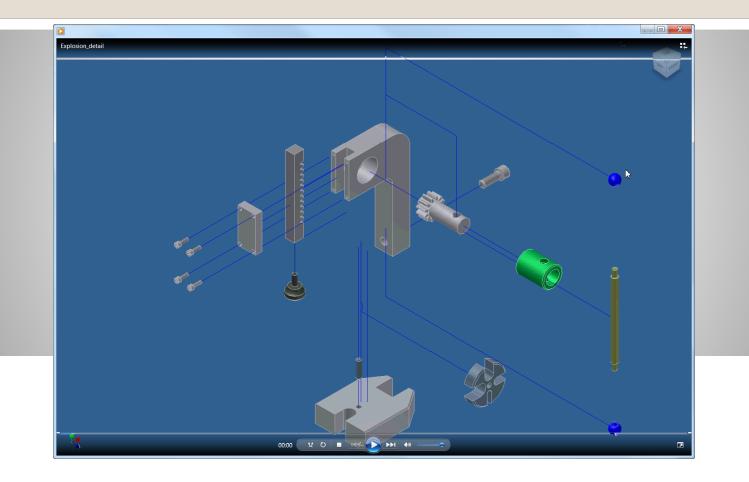

Linked to animation

## **b. Application / Example**

**Continues Presentations Intro** 

### **1. INITIALIZE**

| <ul> <li>Open</li> </ul> | Previo | ous | file:       |  |
|--------------------------|--------|-----|-------------|--|
| ✓File                    | name:  | Sec | ondPres.ipr |  |
| Save-A                   | s:     |     |             |  |

✓File name:✓Save as type:

ThirdPres.ipn

Autodesk Inventor Presentations (\*.ipn)

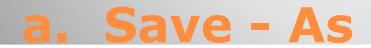

2/17/2014 Inventor - Presentations Plus -jcS

Ŧ

Ŧ

# **2. TWEAK SEQUENCE**

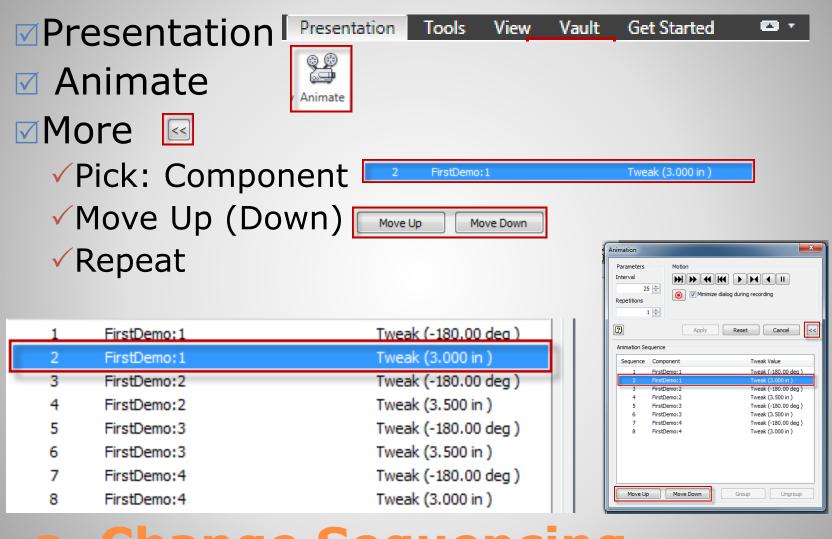

#### a. Change Sequencing

Presentation
 ✓ Animate
 ✓ Auto Reverse

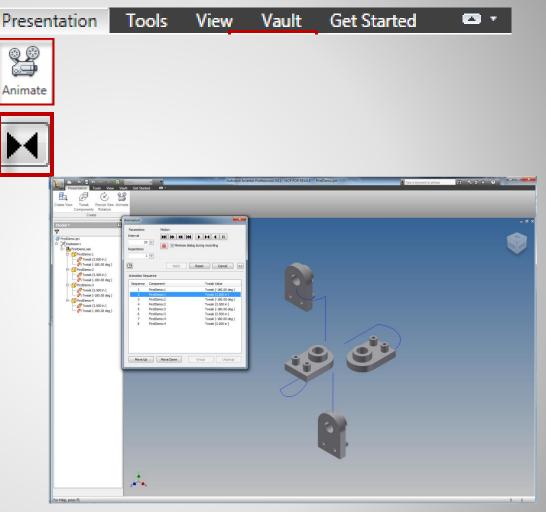

### **b.** Playing the animation

# **3. TWEAK GROUPS**

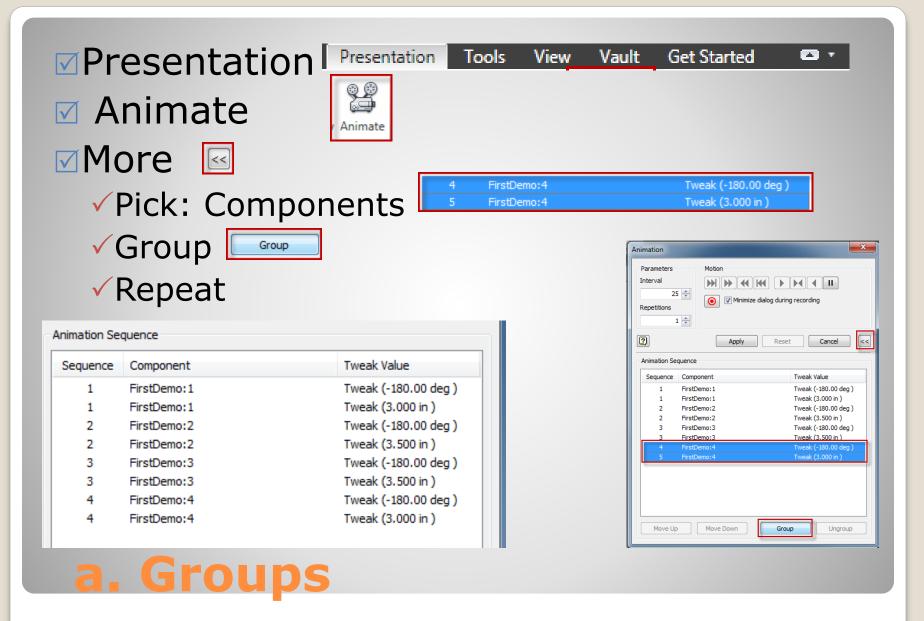

Presentation 
Animate

✓ Auto Reverse

| Present | ation                                                                                                    | Tools                                                   | View                                                                                                    | Vault                                     | Get Starte  | d                        | <b>8</b> •  |       |
|---------|----------------------------------------------------------------------------------------------------|---------------------------------------------------------|----------------------------------------------------------------------------------------------------|-------------------------------------------|-------------|--------------------------|-------------|-------|
| Animate |                                                                                                    |                                                         |                                                                                                    |                                           |             |                          |             |       |
|         | Presidenti Todi Vere 1                                                                                                    | Calar • Mark                                            | Autodesk inv                                                                                                    | rentor Perfersional 2011 - NOT FOR RESALE | FirtDemaipn | Type a knywood or phrase | 11 A.S.A. 0 |       |
| 0       | reate View Tweak Precise View Ani<br>Components Rotation<br>Create                                                                                                    | 3                                                       | ×                                                                                                    |                                           |             |                          |             | _ # X |
| 7       | Operation         Control           Textomation         Textomation           Textomation         Textomation           Textomation         Textomation           Textomation         Textomation           Textomation         Textomation           Textomation         Textomation           Textomation         Textomation           Textomation         Textomation           Textomation         Textomation           Textomation         Textomation           Textomation         Textomation           Textomation         Textomation | Parameters Motion<br>Interval<br>25<br>Repetitions<br>1 | Test (2007)<br>Test (2007)<br>Test (2007)<br>Test (2007)<br>Test (2007)<br>Test (2007)<br>Test (2007)<br>Test (2007)<br>Test (2007)<br>Test (2007)<br>Test (2007)<br>Test (2007)<br>Test (2007)<br>Test (2007)<br>Test (2007) | R                                         |             |                          | 1           |       |
|         |                                                                                                    | Non Up ( Mon Zoon )                                     | Gnp Uynp                                                                                                    |                                           |             |                          |             |       |
|         | u Help, pres F1                                                                                                    | , etc.                                                  |                                                                                                    |                                           |             |                          |             | 5_3   |

## **b.** Playing the animation

# **4. TASKS AND CAMERAS**

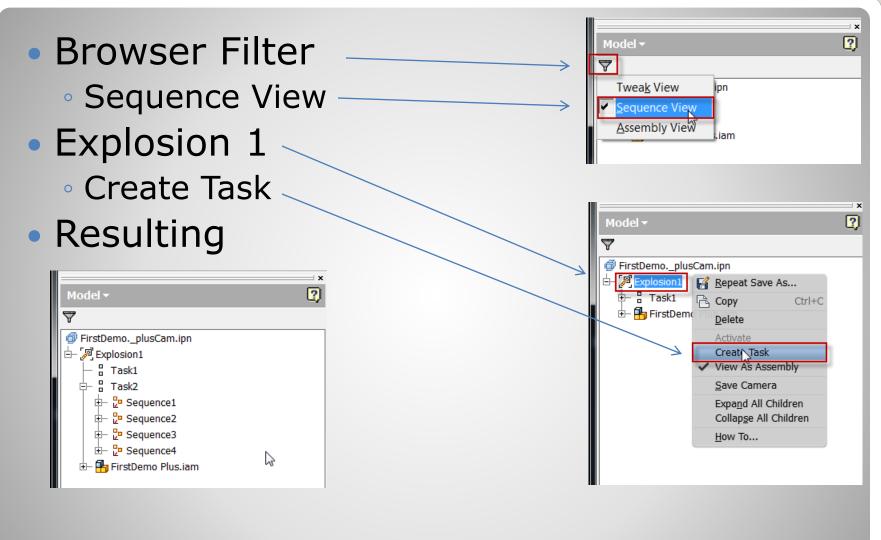

#### a. Sequence View Create Task

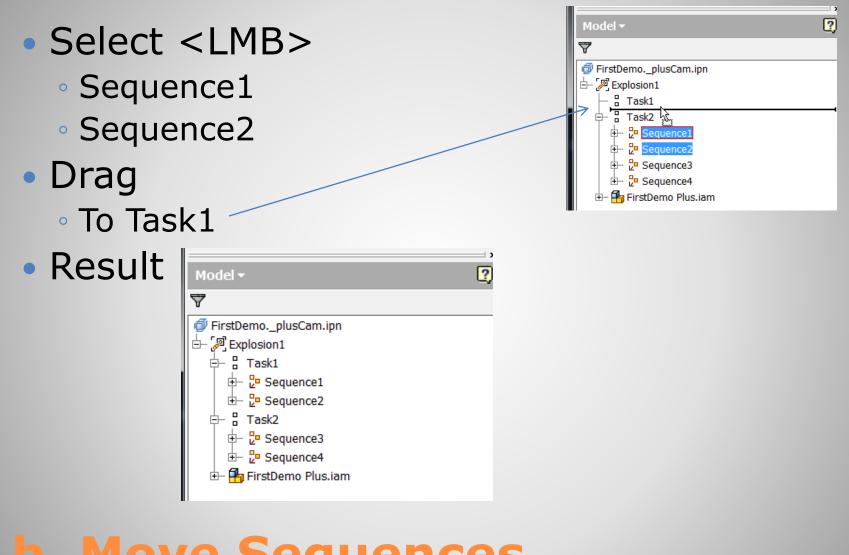

#### **b. Move Sequences**

View
Task1

Edit

Set Camera

| Edit Task & Sequences 💦 📃 💌                   |
|-----------------------------------------------|
| Task:                                         |
| Task1                                         |
| Description :                                 |
|                                               |
|                                               |
| Sequences                                     |
| Sequence1                                     |
| Description :                                 |
|                                               |
|                                               |
| Interval :                                    |
| 25 Set Camera                                 |
| Reset         OK         Cancel         Apply |

| Model <del>-</del>          |                     |              | 2 |
|-----------------------------|---------------------|--------------|---|
| $\bigtriangledown$          |                     |              |   |
| 🗇 FirstDemoplusCam.i        | on                  |              |   |
| Explosion1                  |                     |              |   |
| E B Task1                   | <u>R</u> epeat Zo   | om All       |   |
| t⊢ 2ª Sequent               | Edit                | A.           |   |
| E⊢ ¦ Task2                  | Save Carr           | nera         |   |
| 🕂 🖓 Sequence 3              | Expa <u>n</u> d Al  | l Children   |   |
| ⊡– <mark>2</mark> ª Sequenc | Collap <u>s</u> e A | All Children |   |
| 🕀 🖶 FirstDemo Flus.         | <u>H</u> ow To      |              |   |
|                             |                     |              |   |

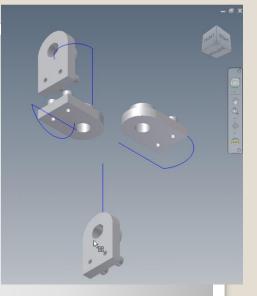

#### c. Task 1: View and Camera

| <ul> <li>View</li> <li>Task 2 <ul> <li>Edit</li> </ul> </li> <li>Set Camera</li> </ul> |
|----------------------------------------------------------------------------------------|
| Edit Task & Sequences                                                                  |
| Task:                                                                                  |
| Description :                                                                          |
| Sequences                                                                              |
| Sequence3                                                                              |
| Description :                                                                          |
| Interval :<br>25 Set Camera                                                            |
| Reset OK Cancel Apply                                                                  |

| Model <del>-</del>                      | ×                                                                                                    |
|-----------------------------------------|----------------------------------------------------------------------------------------------------|
| FirstDemoplusCam.ipn<br>Explosion1<br>- | Repeat Zoom All     Fdit     Save Camera     Expand All Children     Collapse All Children     How To |

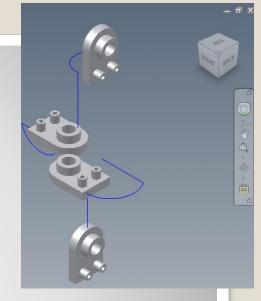

### d. Task 2: View and Camera

- Animate
- Record
- Save

# **5. FINISH**

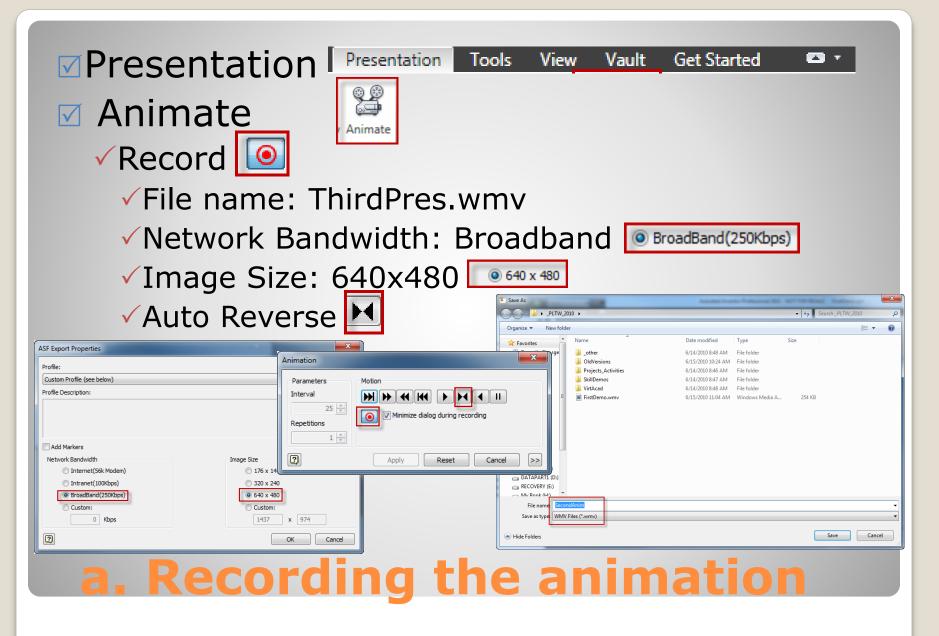

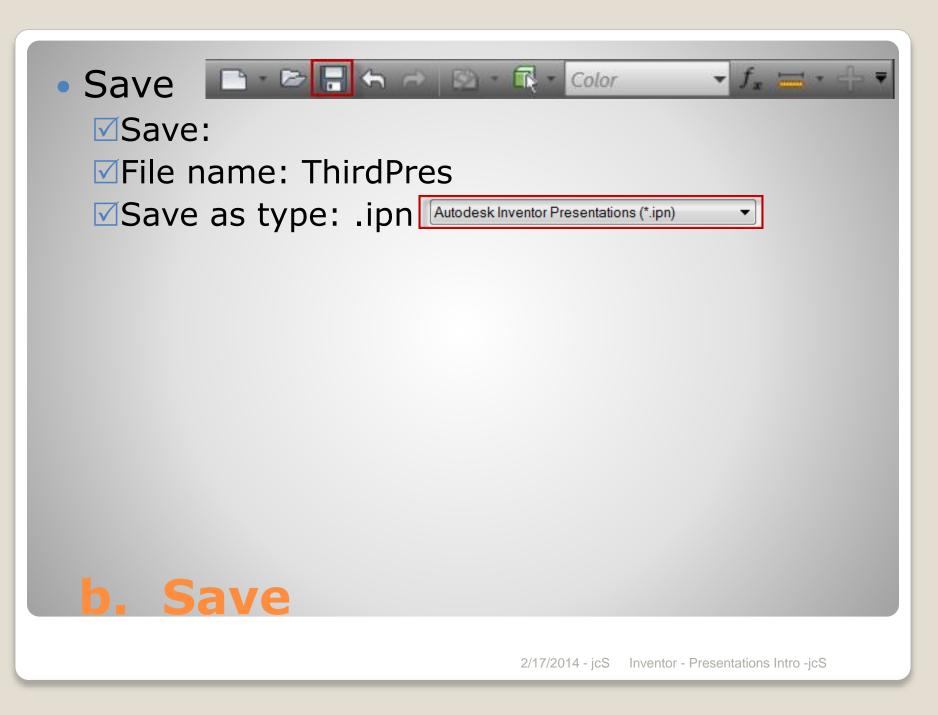